附件 7:

## 关于举办 2019 年中等职业学校电类专业课程

## 教师信息化教学设计和说课交流活动的报到通知

#### 各有关单位:

中国职业技术教育学会教学工作委员会兹定于 2019 年 12 月 18 日—12 月 21 日在广西壮族自治区南宁市举办 2019 年中等职业学校电类专业课程教师信 息化教学设计和说课交流活动。现将有关事项通知如下:

#### 一、组织单位

主办单位:中国职业技术教育学会教学工作委员会

承办单位:高等教育出版社

协办单位:广西职业教育发展研究中心

#### 二、参会人员

(1)各单位推荐的进行信息化教学设计和说课交流的中等职业学校电类 专业课程教师。

(2)各单位推荐的领队和现场点评专家(各单位可推荐领队、现场点评专 家各 1 名)。

(3)中国职业技术教育学会教学工作委员会成员。

#### 三、活动内容及组织方式

### 1.活动内容

(1)中职电类专业课程教师信息化教学设计和说课交流。

(2)中职电类专业课程教学研讨。

### 2.组织方式

(1)现场交流教师时间不超过 15 分钟(建议将微课及课堂实录穿插到 说课过程中,不单独展示),自备笔记本电脑(会场投影仪默认为 HDMI 接口, 使用其他投影接口的老师请自备投影转接头),以及 5 份纸质教案。

(2)教学设计方案、教学课件、说课课件、微课或课堂实录(课堂实录 不要求是完整的一节课,需在说课过程中展示的片段即可)等资料请提前上 传到百度网盘,提交回执时填写网盘分享链接和密码,具体操作与要求见附 件 2。

(3)优秀教案等将通过中国职业技术教育学会教学工作委员会网站 http://jx.chinazy.org/和中等职业教育网站 http://www.hep.com.cn/zhongzhi 发 布,以供广大教师交流学习。

## 四、活动时间、地点

## 1.活动时间

2019 年 12 月 18 日全天报到,12 月 19-20 日交流展示,21 日离会。

2. 地点

南宁明园新都大酒店(广西南宁市新民路 38 号),前台电话:0771-2118988。

# 3. 会议联系人及联系方式

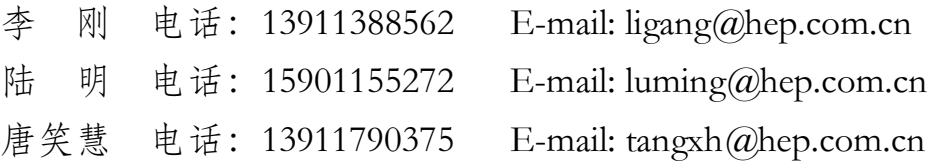

## 五、日程安排

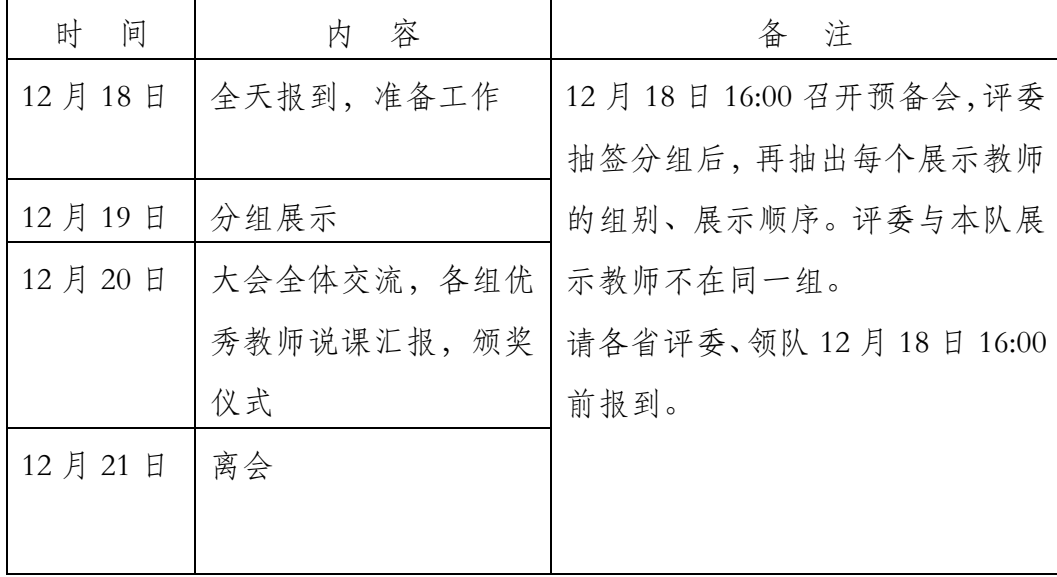

## 六、其他事项

参会人员的交通、住宿费用由所在单位报销(标准间:360 元/晚·双人; 单间:360 元/晚;房间紧张,原则上均安排合住),其他费用由高等教育出版 社承担。

请各单位于 2019年11月30日前将参会人员信息 (见附件1)返回会议联 系人,以便安排住宿。由于会议房间紧张,无回执者均不安排住宿。

附件:

1.2019 年中等职业学校电类专业课程教师信息化教学设计和说课交流 会回执

2.交流资料上传要求及说明

中国职业技术教育学会教学工作委员会 2019 年 10 月 25 日

## 2019 年中等职业学校电类专业课程

# 教师信息化教学设计和说课交流会回执

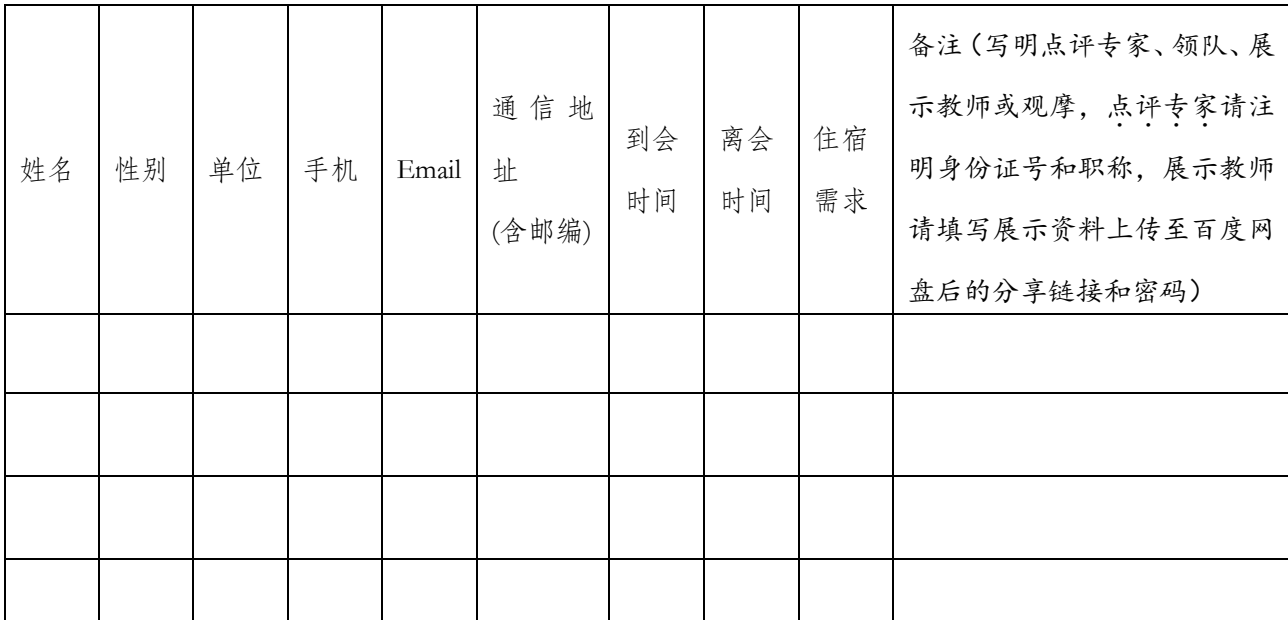

说明:

1.活动回执填写的方式:

以在线填写的方式(每人在线填一张表),11 月 30 日前发送回执。如有变化,请通过 电话或邮件方式通知会议联系人(李刚,电话:13911388562 ,E-mail: ligang@hep.com.cn)。

(1)计算机登录网址填写——https://www.wjx.top/jq/16870642.aspx(建议现场交 流教师采用这种方式,方便填写网盘分享链接和密码)。

(2)微信扫描右侧二维码,在线填写。

2.现场点评专家需要具有副高及以上职称。

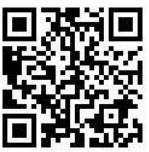

3.由于会议接待规模有限,除现场交流教师外,可接待的观摩教师总数不超过 100 人 (每校不超过 2 人),报满为止。

附:到达宾馆路线

1.火车站乘车:从火车站乘出租车至明园饭店约 15 元;从火车站可乘坐 605 路公交 车至"民主新民路口站"下车。

2. 火车东站乘车:从火车东站乘出租车至明园饭店约 15 元;从火车东站可乘坐地铁 1 号线至新民路站 C 口转乘出租车约 10 元或转乘 62、B3 路公交车至"新民民主路口站"下 车。

.机场乘车:从机场乘出租车至明园饭店费用约 120 元;乘坐机场大巴至维也纳酒店 (南宁火车站,朝阳路),从维也纳酒店乘出租车至明园饭店费用约 15 元或从火车站转乘 路公交车"民主新民路口站"下车。

## 附件 **2**

# 交流资料上传要求及说明

- 1.注册并登录百度网盘 https://pan.baidu.com/,建议下载客户端操作,下面以客户 端为例说明。
- 2. 资料文件夹以"省份+交流教师姓名"命名,直接上传至百度网盘,要求第一级必 须为文件夹,而不是压缩包,便于您修改资料后不需要修改网盘分享链接和密码, 如图 1 所示。

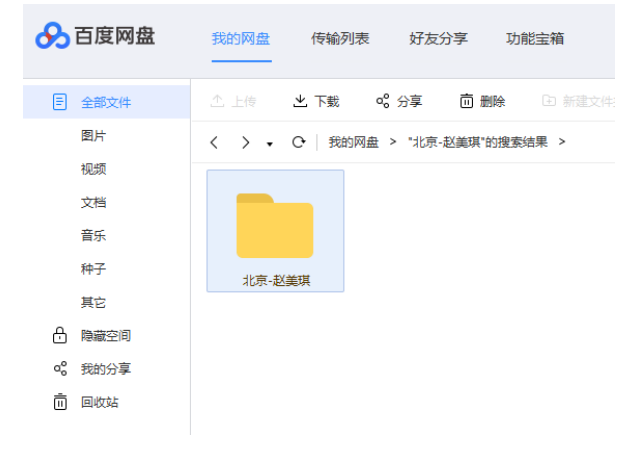

图 1

3.要求里面的子文件尽量不压缩,便于评委直接打开文件,如图 2 所示。

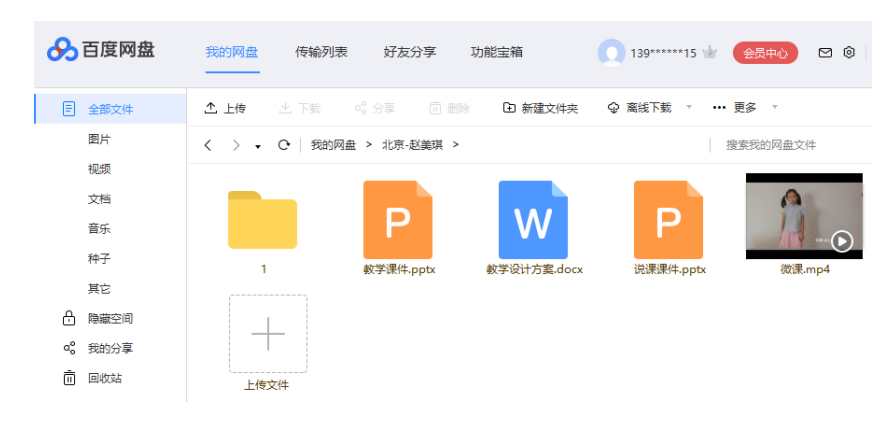

图 2

4. 右击文件夹,在快捷菜单中选择"分享"命令,弹出"链接分享"对话框,如图 3 所 示。

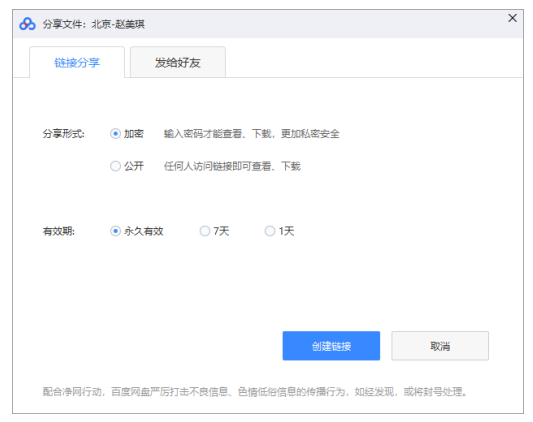

图 3

5. 单击"创建链接"按钮,生成链接地址和密码,单击"复制链接及密码"按钮,如 图 4 所示。

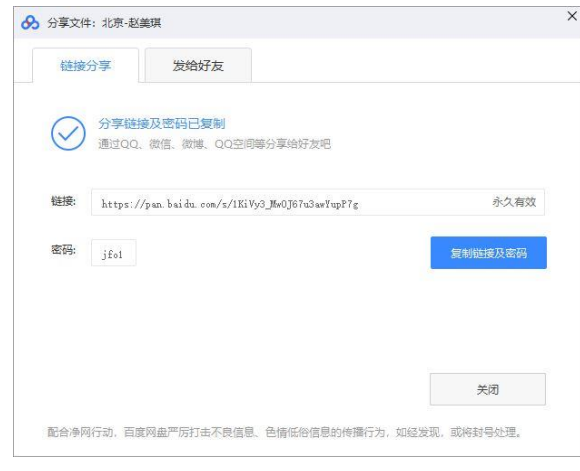

图 4

6.将复制的内容粘贴址到网络回执表中。

\*13. 如果您是选手,请填写

比赛资料上传至百度网盘后的分享链接和密码

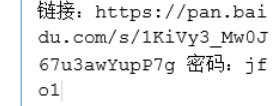

图 5

7.特别说明:因为分享的是文件夹,其中的子文件发生变化,并不影响网盘分享链接 和密码,所以提交回执后可以修改里面的内容。请大家在 12 月 11 日上午 8:00 活动 开始前定稿,并保留至 12 月 19 日供组委会检查。